**Free Photoshop Stock : «Pentax Artificial Sky」**

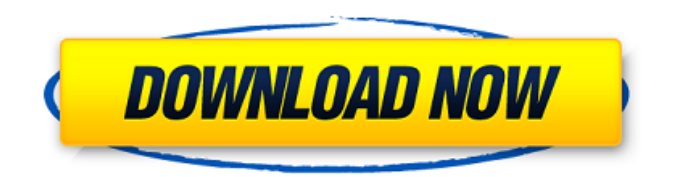

## **Sky Overlays Photoshop Free Download**

Note After you save your Photoshop file, you can put the file back into the Adobe Creative Cloud (pre-Photoshop CS6) or Adobe Creative Suite (after Adobe CS6) or somewhere outside the program if you want to return to it in the future. If

#### **Sky Overlays Photoshop Free Download Crack License Key**

Both of these programs are available for Windows users and Mac users. This article introduces Photoshop for beginners and the beginner's Photoshop for Mac users. Tutorials for macOS We have written guides for beginner Photoshop users. In particular, we wrote guides for beginners on Windows and Mac. You can learn Photoshop in a few hours by reading the Guides and Courses for Photoshop online. If you are an expert on Photoshop or know how to work with it, you will easily figure out how to use Photoshop Elements. If you want to become an expert with Photoshop, you can read these books. How to use Photoshop Elements Because Photoshop Elements is an alternative to Photoshop, you can learn it in a few hours. It is not a comprehensive tutorial on Photoshop. By learning Photoshop Elements, you will know enough of the features of Photoshop to become a specialist in only one or two aspects. Before using Photoshop Elements, check your computer's requirements. Basic elements of Photoshop Elements Here are the basics of Elements that you should remember: You can find it on the first screen. Click the new icon at the bottom left of the screen. If you are using a Mac, it is located in the Applications section. Click on the "Trick Mode" icon to open the interface: Click the File menu and select Import/Export: After importing an image, click the Add Layer icon in the bottom bar. You can also press Ctrl+Click on an image and select Add Image. I recommend using the default settings (file format is JPG). If you import a TIFF or RGB image with colors, you will have to adjust the colors after you import. Click the Layer icons in the bottom bar to open the menu bar. Select the new icon at the top left. Then move a layer to the bottom of the layers list: Click the up and down arrows of the Layers panel and toggle the visibility of layers: You can use the Add Layer button or press Command+Option+J to open the Layers panel. When you open the menu bar, you can find the following icons: Filters: These effects are applied to only one layer. You can edit the layers and add extra effects to other layers. You can also change the layer mode to Screen, Overlay, or a pattern layer. These effects are 05a79cecff

## **Sky Overlays Photoshop Free Download Crack Torrent (Activation Code) For Windows**

The gradients, gradient meshes, patterns and paint brushes are important as well. You can manipulate them with one or more handles so that they can be guided along shapes or spliced together to create custom patterns. The shapes are free to move with the live preview, and you can change their size, color, and visibility as well. Photoshop has a rich collection of brushes, gradients, pattern brushes, and even pen tools. But which brushes and tools are the most useful? As with most things in life, there are no absolutes in Photoshop. Some will be more beneficial to you than others, and you'll need to find the ones that you like best and use them for the best effect. In this Photoshop techniques post, we'll explore some of the most popular Photoshop brushes and pens and their uses. Even if you're not a photographer, you may find that some of these brushes and tools can be useful for other things in your digital life. 1. Brush Guide The Brush Guide tool is one of the simplest to use, but you can also use it to create your own brushes from shapes in the document. This is useful for simple shapes such as rectangles and circles. To use it, select the Brush Guide option from the Brush Picker. Drag the tool onto a shape you'd like to duplicate, like an ellipse or a rectangle, to set it as a brush. Click and drag the shape in the Brush Guide to create a new brush. As you drag the shape, you'll see a live preview in the Brush Guide box. This will help to keep you on track as you duplicate the shape. You can change the size of the shape to make it bigger or smaller. Right-click on the shape to reset the size and create a new shape. The shape will no longer move once you set the size, but it's easy to resize. To use a brush that you've created, just click on the arrow on the left of the Brush Picker and choose your custom brush. 2. Eraser The Eraser tool allows you to easily erase anything you've drawn, marked or placed in a document. It's great for erasing stray edges in your photograph or piece of art. To use it, first use the Brush tool to draw a shape around what you'd like to erase. Er

#### **What's New in the?**

Print: Text: ShowTOCs: HideTOCs: Agencies/Organisations The EU Agency for Network and Information Security (ENTS) Description The Agency is a system integrator and consulting firm providing services in information security and communications. It is a key provider of technical assistance in the IT field for the European Union. The Agency's mission is to promote the security of IT systems in the European Union, to ensure that they are resilient and interoperable, and to develop and operate mechanisms for a secure sharing of information. It promotes information security awareness and proficiency among private and public sector in the EU Member States and provides capacity building for high-level governance and coordination of information security. In addition to this, the Agency has the functions of promoting Information Society and the Free Open Market, the exchange of good practices and best practice, the development of a dialogue with the civil society and the private sector, and providing guidance in developing the information society in Member States. There are more than 80 Agency offices in Member States as well as 33 internet sites covering information security, standards, governance, security architecture, management, analysis, and forensics. These sites offer a wide range of services to the Member States and a significant number of intergovernmental organisations. The site also provides a clear information environment through its broadband communication infrastructure that enables the Agency to fully interact with the EU executive and other EU agencies. Its technical department is a technical support for Member States and EU Agencies. It has IT laboratories, information security advisors and a high-level forum on information security in the EU. The Agency publishes the CIS Benchmark Report every year. It also provides support to the EU-US workshop on information security and privacy. The Agency is run by a Managing Director, who answers on its behalf to the Directorate General Information Society and Media. The website is managed by a Director General, with a staff of ten supporting the activities of the Agency. The Agency is also supported by a General Secretariat with offices in each of the 28 Member States. The agency is based at Luxembourg, L-1210 Luxembourg. Tenancies for the Agency are held at rented offices in both Brussels and Luxembourg. It has been operating since 1998 in Luxembourg with around half of its staff working in the country. There is a team of around 40 staff in the technical department in Brussels, plus around 25 administrators and financial staff.

# **System Requirements For Sky Overlays Photoshop Free Download:**

\* Windows XP or newer \* 2.4 GHz CPU recommended \* 1 GB RAM recommended Play as the most popular brands and top instructors on the globe - from Europe and the United States to Latin America, Asia and beyond. No matter where you are in the world, you can train with your favorite pro or instructor at any time. FAST, FUN AND EASY With a total of 8 million student profiles, Freestyle Street Dance 2019 is guaranteed to be fun. Players can choose a pro with varying characteristics to use in

<https://shalamonduke.com/photoshop-cc-2019-get-free-download/>

<https://farmaciacortesi.it/adobe-photoshop-cs3-brushes-free-download/>

<https://aposhop-online.de/2022/07/01/introduction-of-quick-selection-tool-in-photoshop/>

<http://www.makeenglishworkforyou.com/2022/07/01/adobe-photoshop-7-download-full/>

[https://cdn.geeb.xyz/upload/files/2022/07/uehxJtoDIF3lYjXecdhp\\_01\\_19f7272cae58b94251b57d1b91a0676b\\_file.pdf](https://cdn.geeb.xyz/upload/files/2022/07/uehxJtoDIF3lYjXecdhp_01_19f7272cae58b94251b57d1b91a0676b_file.pdf)

[http://www.divinejoyyoga.com/wp-content/uploads/2022/07/adobe\\_photoshop\\_70\\_driver\\_download.pdf](http://www.divinejoyyoga.com/wp-content/uploads/2022/07/adobe_photoshop_70_driver_download.pdf)

<https://madisontaxservices.com/vine-brushes-434-free-downloads>

[https://topfleamarket.com/wp-content/uploads/2022/07/photoshop\\_free\\_download\\_background.pdf](https://topfleamarket.com/wp-content/uploads/2022/07/photoshop_free_download_background.pdf)

<http://atompublishing.info/?p=18198>

[https://cdn.lyv.style/wp-content/uploads/2022/07/01163100/Download\\_free\\_photoshop\\_CS2\\_for\\_16\\_bit\\_color-1.pdf](https://cdn.lyv.style/wp-content/uploads/2022/07/01163100/Download_free_photoshop_CS2_for_16_bit_color-1.pdf) [https://hestur.se/upload/files/2022/07/9mTs11LnVxDb3itTyQ7O\\_01\\_00b79452da874a6c280b69b6b2e2f2d6\\_file.pdf](https://hestur.se/upload/files/2022/07/9mTs11LnVxDb3itTyQ7O_01_00b79452da874a6c280b69b6b2e2f2d6_file.pdf) <https://tecnoviolone.com/wp-content/uploads/2022/07/genozeha.pdf>

<https://l1.intimlobnja.ru/adobe-photoshop-express/>

<http://lasdocas.cl/?p=5400>

<https://jimmyvermeulen.be/download-adobe-acrobat-reader/>

<http://phatdigits.com/?p=6228>

<http://feelingshy.com/halftone-photoshop-brushes-patterns-2048x2048/>

[http://www.superlisten.dk/wp-content/uploads/2022/07/Free\\_Download\\_Photoshop\\_CS6.pdf](http://www.superlisten.dk/wp-content/uploads/2022/07/Free_Download_Photoshop_CS6.pdf)

<https://www.ncsheep.com/advert/160-free-premium-photoshop-flyer-designs/>

[https://blogup.in/upload/files/2022/07/3yYFAPKMGGWIDMKNQlxK\\_01\\_00b79452da874a6c280b69b6b2e2f2d6\\_file.pdf](https://blogup.in/upload/files/2022/07/3yYFAPKMGGWIDMKNQlxK_01_00b79452da874a6c280b69b6b2e2f2d6_file.pdf)